# HP 2700 Çok İnce Genişletme Parçası<br>Kullanıcı Kılavuzu

© Copyright 2007 Hewlett-Packard Development Company, L.P.

Bu belgede yer alan bilgiler önceden haber verilmeksizin değiştirilebilir. HP ürünleri ve hizmetlerine ilişkin garantiler, bu ürünler ve hizmetlerle birlikte gelen açık garanti beyanlarında belirtilmiştir. Bu belgede yer alan hiçbir şey ek garanti oluşturacak şeklinde yorumlanmamalıdır. HP, işbu belgede yer alan teknik hatalardan veya yazım hatalarından ya da eksikliklerden sorumlu tutulamaz.

Birinci Basım: Temmuz 2007

Belge Parça Numarası: 443762-141

# *İçindekiler*

### 1 Bileşenleri belirleme

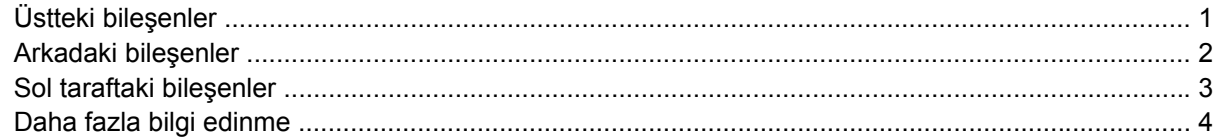

### 2 Yerleştirme ve yerinden çıkarma

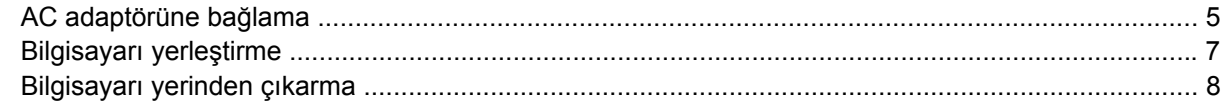

#### 3 Genişletme parçasını kullanma

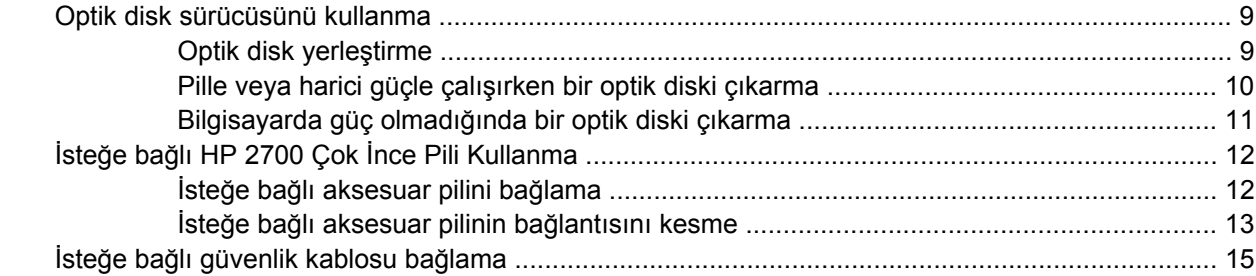

#### 4 Sorun giderme

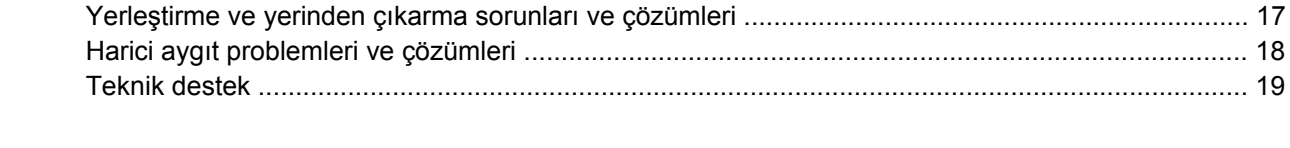

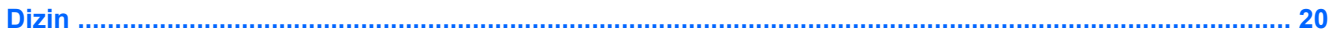

# <span id="page-4-0"></span>**1 Bileşenleri belirleme**

### **Üstteki bileşenler**

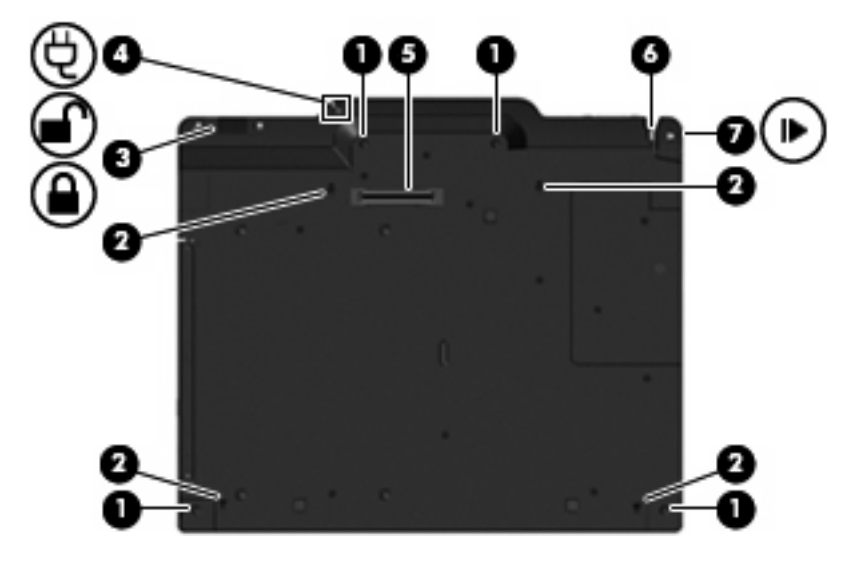

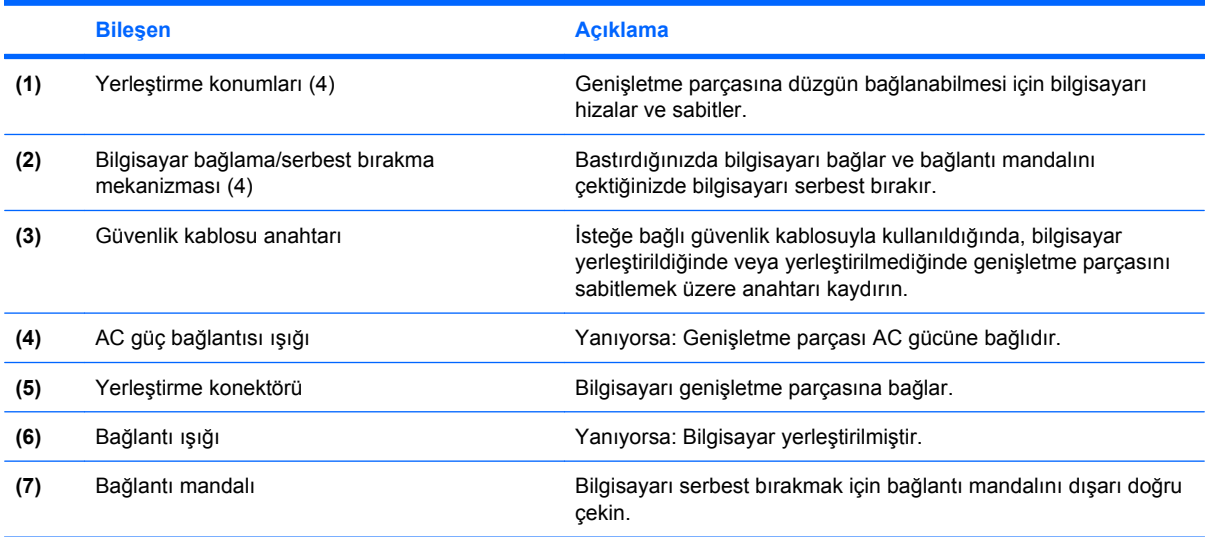

### <span id="page-5-0"></span>**Arkadaki bileşenler**

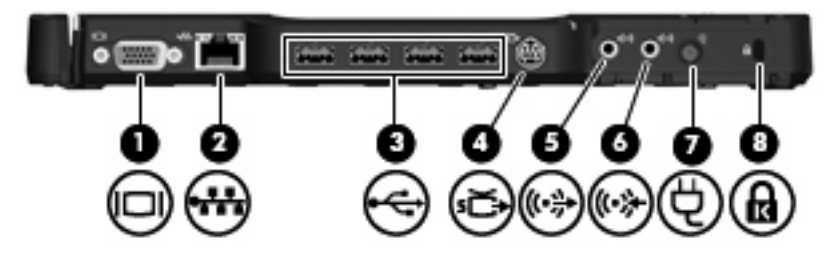

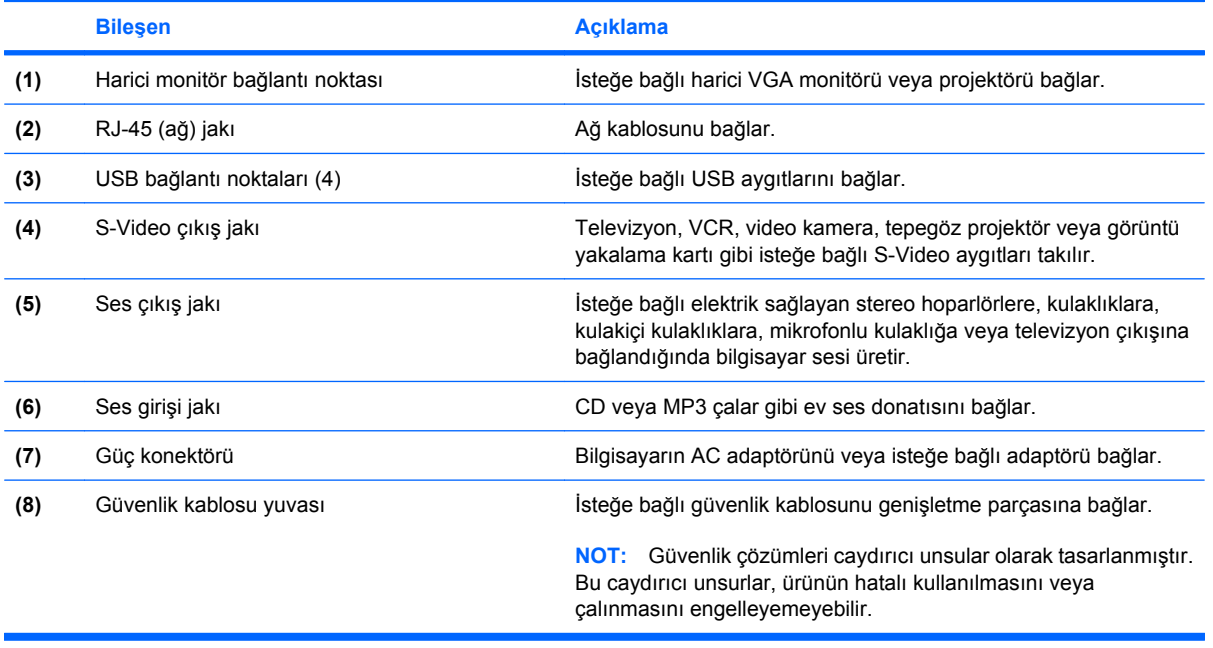

### <span id="page-6-0"></span>**Sol taraftaki bileşenler**

Optik disk sürücüsü, genişletme parçasının solunda yer alır.

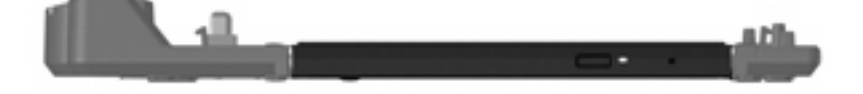

### <span id="page-7-0"></span>**Daha fazla bilgi edinme**

- Devlet kurumları ve bilgisayarın kullanılmasıyla ilgili güvenlik bilgilerinin yanı sıra bilgisayarınızla ilgili kapsamlı bilgi için **Başlat > Yardım ve Destek** seçeneğini belirleyerek Yardım ve Destek bölümüne erişin.
- HP Web sitesi (<http://www.hp.com>) ürün haberleri ve yazılım güncelleştirmeleri sağlar.

## <span id="page-8-0"></span>**2 Yerleştirme ve yerinden çıkarma**

### **AC adaptörüne bağlama**

Genişletme parçası, tüm bağlantı noktalarının tam olarak çalışabilmesi için AC gücü gerektirir.

**UYARI!** Elektrik şoku veya donatınıza zarar verme riskini azaltmak için aşağıdaki yönergeleri uygulayın:

Güç kablosunu her zaman kolayca erişilebilen AC prizine takın.

Güç kablosunu AC prizinden çıkararak ürünün gücünü kesin.

Güç kablonuzda 3 dişli ek fiş varsa, kabloyu topraklanmış 3 dişli prize takın. 2 dişli adaptör takarak güç kablonuzun topraklanma dişini iptal etmeyin. Topraklama dişi önemli bir güvenlik özelliğidir.

Güç kablolarının üzerine herhangi bir şey koymayın. Kimsenin yanlışlıkla basmayacağı veya takılmayacağı biçimde düzenleyin.

Güç kablolarını çekmeyin. Kabloyu AC prizinden çıkarırken kabloyu prizden çekin.

**UYARI!** Elektrik şoku, yangın veya donatıya zarar verme riskini azaltmak için cihazlar için satılan voltaj dönüştürücüsü setiyle bilgisayarı veya genişletme parçasını çalıştırmayı denemeyin. Yalnızca genişletme parçasıyla gelen güç kablosunu kullanın.

Genişletme parçasını AC gücüne bağlamak için:

- **1.** AC adaptörünü genişletme parçasının üzerindeki güç konektörüne **(1)** takın.
- **2.** Güç kablosunu AC adaptörüne takın **(2)**.
- **3.** Güç kablosunun öbür ucunu AC prizine takın **(3)**.

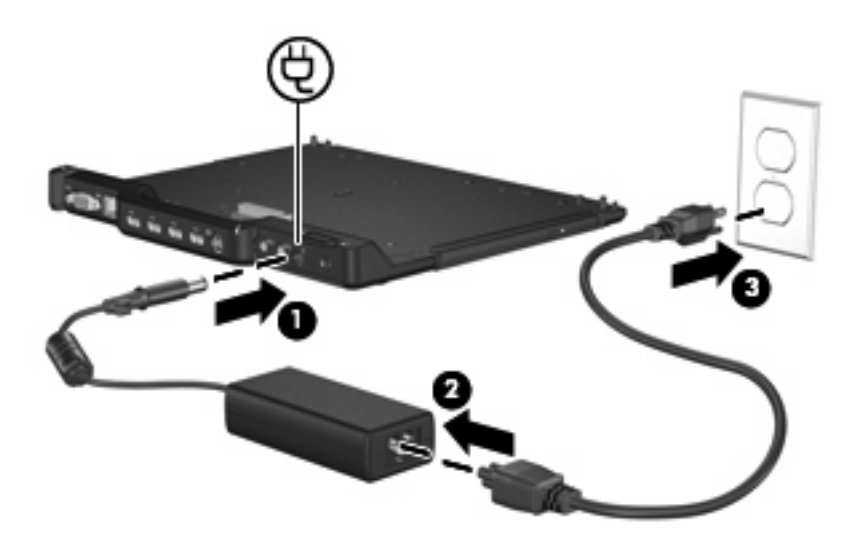

### <span id="page-10-0"></span>**Bilgisayarı yerleştirme**

Bilgisayarı yerleştirmek için:

**1.** Yerleştirme konektörünü ve genişletme parçasının üzerindeki yerleştirme konumlarını bilgisayarın altındaki yerleştirme konektörü ve reseptörlerle hizalayın. Genişletme parçası klik sesiyle yerine oturana kadar bilgisayarı bastırın.

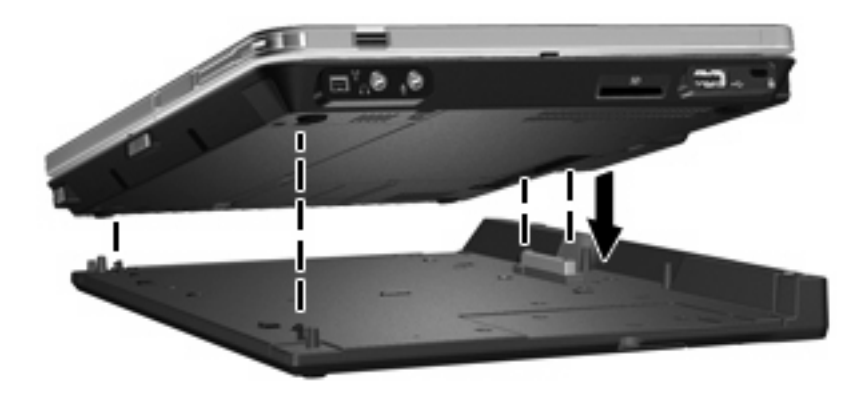

**2.** Bağlantı ışığı yanar.

### <span id="page-11-0"></span>**Bilgisayarı yerinden çıkarma**

Bilgisayarı yerinden çıkarmak için:

- **1.** Bilgisayarı serbest bırakmak için bağlantı mandalını **(1)** dışarı doğru çekin.
- **2.** Bilgisayarı kaldırın **(2)**.

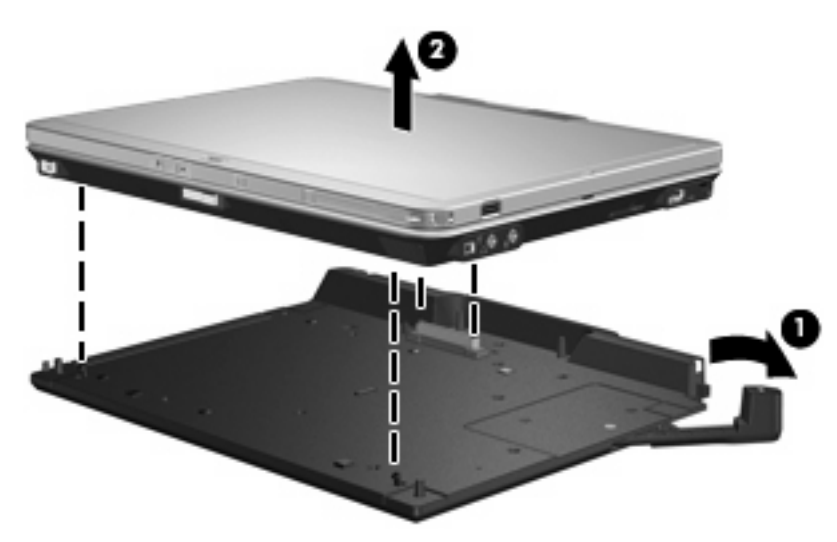

# <span id="page-12-0"></span>**3 Genişletme parçasını kullanma**

### **Optik disk sürücüsünü kullanma**

### **Optik disk yerleştirme**

- **1.** Bilgisayarı açın.
- **2.** Ortam tepsisini serbest bırakmak için sürücü tepsisindeki serbest bırakma düğmesine **(1)** basın.
- **3.** Tepsiyi dışarı çekin **(2)**.
- **4.** Diski, düz yüzeylerine dokunmadan kenarlarından tutun ve diski etiketli tarafı yukarı gelecek şekilde tepsi göbeğinin üzerine getirin.
	- **NOT:** Tepsiye tamamen erişilemiyorsa, diski eğik tutarak göbeğin üzerine getirin.
- **5.** Diski **(3)** yerine oturana dek hafifçe tepsi göbeğine bastırın.

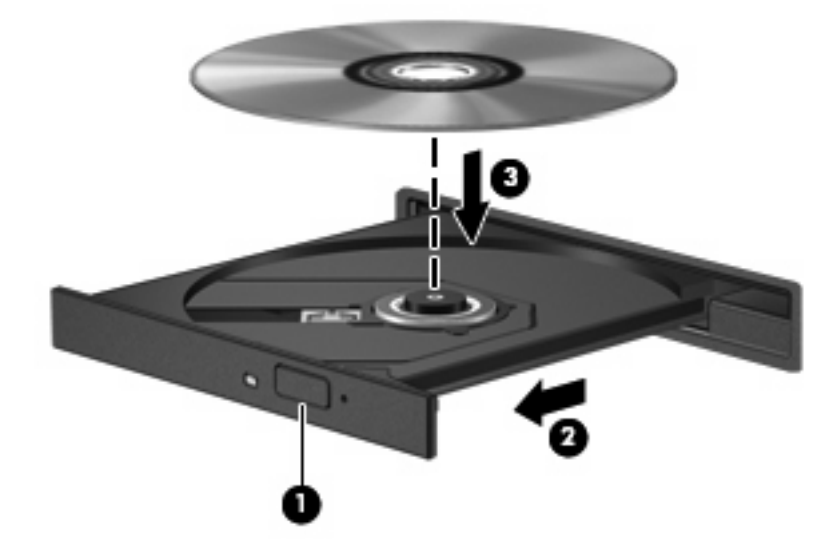

- **6.** Ortam tepsisini kapatın.
- **NOT:** Disk takıldıktan sonra kısa bir duraklama süresinin geçmesi normaldir. Bir ortam oynatıcısı seçmediyseniz, Otomatik Kullan iletişim kutusu açılır. Ortam içeriğini nasıl kullanmak istediğiniz sorulur.

### <span id="page-13-0"></span>**Pille veya harici güçle çalışırken bir optik diski çıkarma**

- **1.** Ortam tepsisini serbest bırakmak için sürücü çerçevesi üzerindeki sürücü serbest bırakma düğmesine **(1)** basın ve tepsiyi **(2)** hafifçe dışarı çekin.
- **2.** Dış kenarlarını kaldırırken göbeğine hafifçe bastırarak diski **(3)** tepsiden çıkarın. Diski kenarlarından tutun ve düz yüzeylerine dokunmayın.
- **NOT:** Tepsiye tamamen erişilemiyorsa, diski eğik tutarak çıkarın.

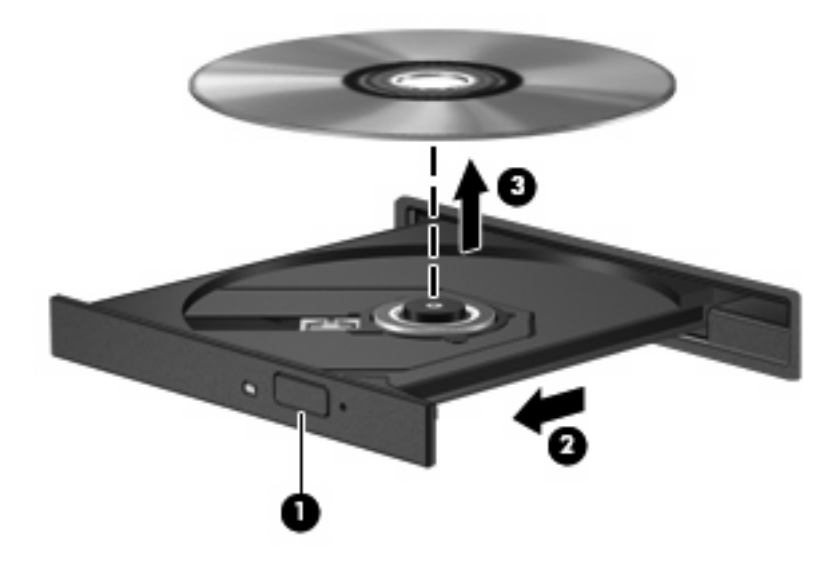

**3.** Ortam tepsisini kapatıp diski koruyucu kutusuna yerleştirin.

### <span id="page-14-0"></span>**Bilgisayarda güç olmadığında bir optik diski çıkarma**

- **1.** Sürücünün ön çerçevesindeki çıkarma deliğine düzleştirdiğiniz bir atacı **(1)** sokun.
- **2.** Tepsi açılana kadar atacı hafifçe bastırın ve sonra tepsiyi **(2)** durana kadar dışarı çekin.
- **3.** Dış kenarlarını kaldırırken göbeğine hafifçe bastırarak diski **(3)** tepsiden çıkarın. Diski kenarlarından tutun ve düz yüzeylerine dokunmayın.
	- **F** NOT: Tepsiye tamamen erişilemiyorsa, diski eğik tutarak çıkarın.

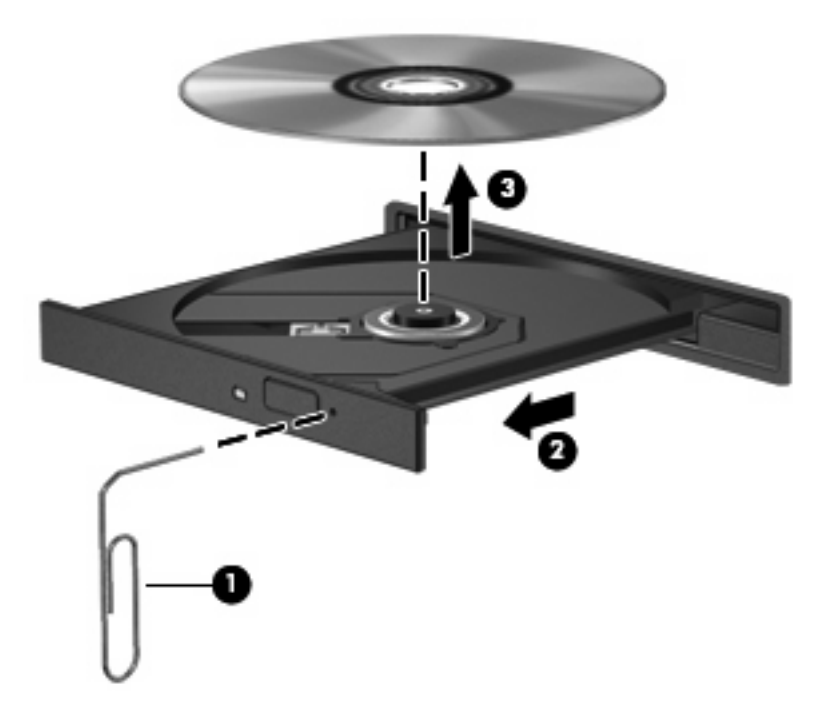

**4.** Ortam tepsisini kapatıp diski koruyucu kutusuna yerleştirin.

### <span id="page-15-0"></span>**İsteğe bağlı HP 2700 Çok İnce Pili Kullanma**

Genişletme parçasıyla isteğe bağlı aksesuar pili kullanılabilir.

### **İsteğe bağlı aksesuar pilini bağlama**

İsteğe bağlı aksesuar pilini bilgisayara ve yerleştirme istasyonuna bağlamak için aşağıdaki adımları uygulayın:

- **1.** Bilgisayarı ters çevirin.
- **2.** Aksesuar pil konektörünü ortaya çıkarmak için aksesuar pil konektörü kapağını kaydırarak açın.

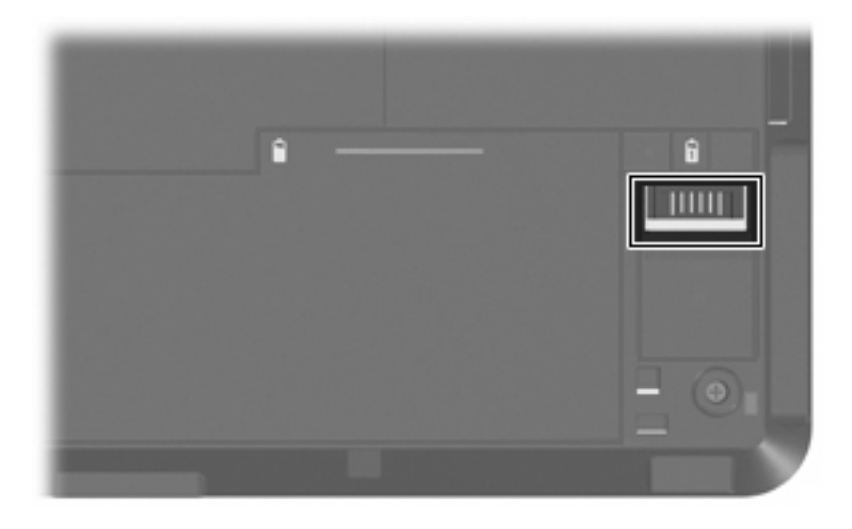

- **3.** Bilgisayardaki yerleştirme konektörüyle seyahat pilindeki yerleştirme konektörünü hizalama, pilin ön kenarındaki iki çengeli bilgisayardaki 2 oyuğa bağlar **(1)**.
- **4.** Aksesuar pilini yerine yerleştirin **(2)**.

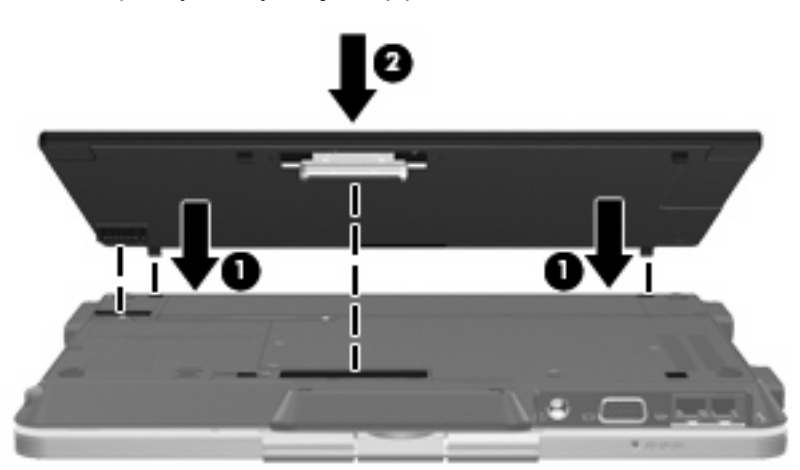

<span id="page-16-0"></span>**5.** Aksesuar pilini bilgisayara sabitlemek için aksesuar pili kilitleme mandalını kaydırın.

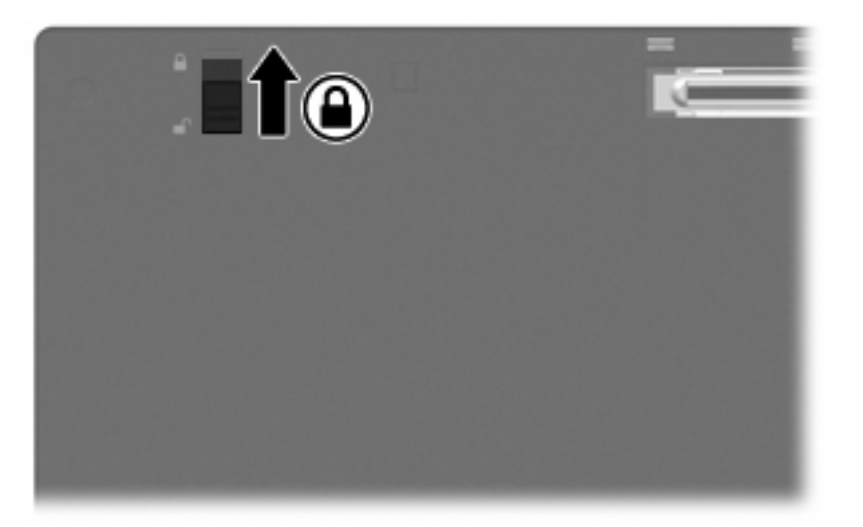

- **6.** Bilgisayarı yukarı çevirin.
- **7.** Yerleştirme konektörünü ve genişletme parçasının üzerindeki yerleştirme konumlarını aksesuar pilinin altındaki yerleştirme konektörü ve reseptörlerle hizalayın. Genişletme parçası klik sesiyle yerine oturana kadar bilgisayarı bastırın.

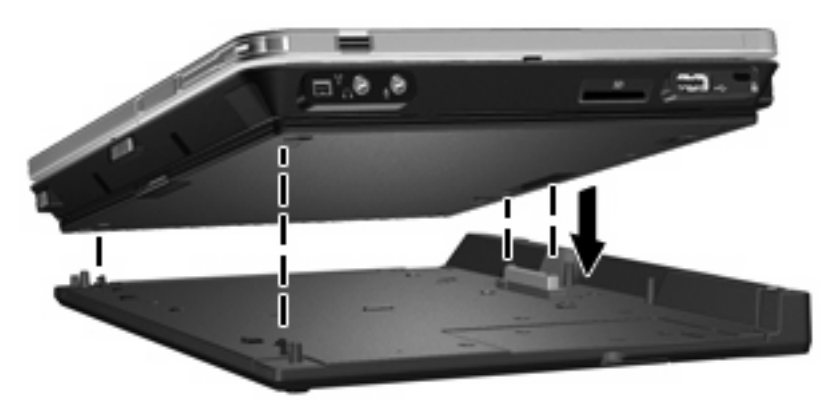

### **İsteğe bağlı aksesuar pilinin bağlantısını kesme**

İsteğe bağlı aksesuar pilinin bilgisayarla ve yerleştirme istasyonuyla bağlantısını kesmek için aşağıdaki adımları uygulayın:

**1.** Bilgisayarı ve aksesuar pilini serbest bırakmak için bağlantı mandalını **(1)** dışarı doğru çekin.

**2.** Bilgisayarı ve aksesuar pilini çıkarın **(2)**.

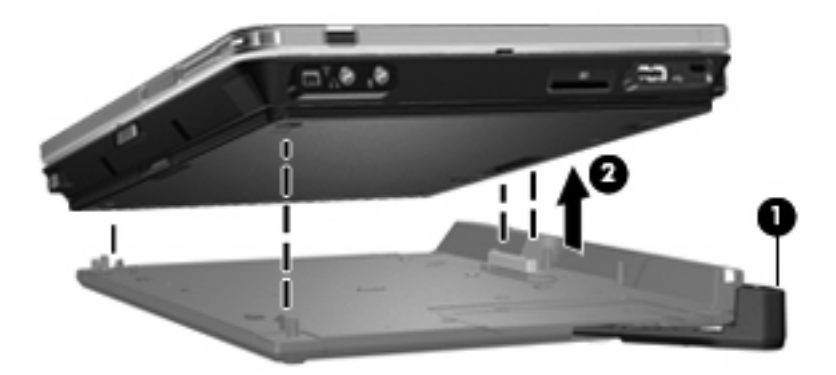

- **3.** Bilgisayarı ters çevirin.
- **4.** Aksesuar pilini serbest bırakmak için aksesuar pili kilitleme mandalını **(1)** kaydırın.
- **5.** Aksesuar pilini serbest bırakmak için aksesuar pili serbest bırakma mandalını **(2)** kaydırın.
- **6.** Aksesuar pilinin üzerindeki çengelleri, bilgisayardaki oyuklardan çıkarın ve aksesuar pilini çıkarın **(3)**.

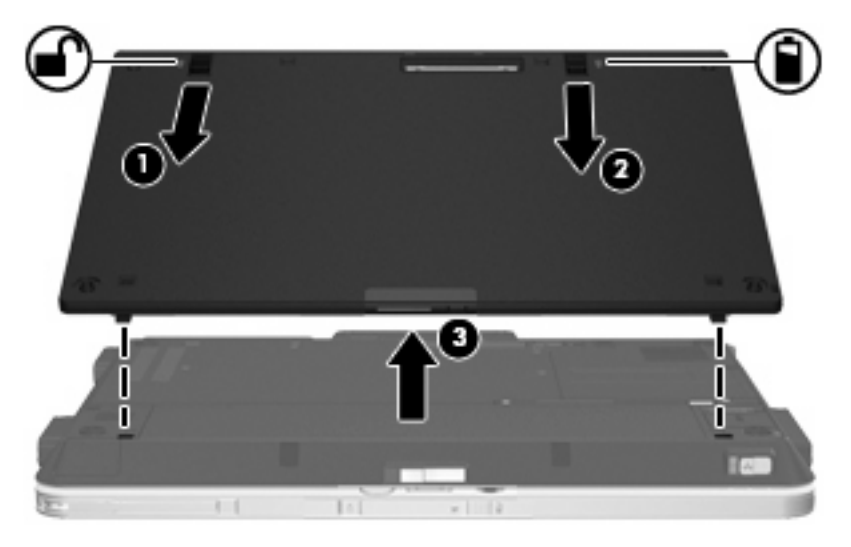

### <span id="page-18-0"></span>**İsteğe bağlı güvenlik kablosu bağlama**

**NOT:** Güvenlik çözümleri caydırıcı unsular olarak tasarlanmıştır. Bu caydırıcı unsurlar, ürünün hatalı kullanılmasını veya çalınmasını engelleyemeyebilir.

Güvenlik kablosunu takmak için:

- **1.** Güvenlik kablosunu sabit bir nesnenin çevresine sarın.
- **2.** Anahtarı **(1)** kablo kilidine **(2)** yerleştirin.
- **3.** Kablo kilidini, bilgisayardaki güvenlik kablosu yuvasına **(3)** yerleştirin ve anahtarı çevirin.

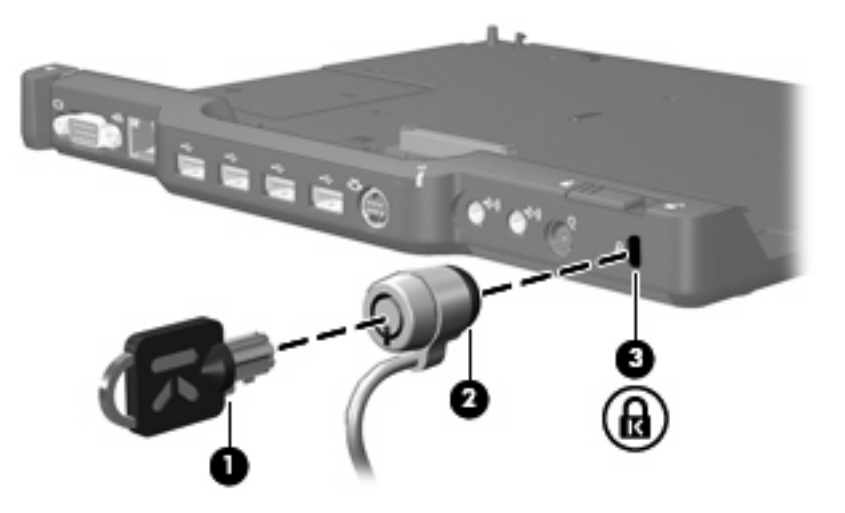

**4.** Genişletme parçasının üzerindeki güvenlik anahtarını genişletme yuvasını kilitlemek **(1)** veya hem genişletme parçası hem de bilgisayarı **(2)** kilitlemek üzere ayarlayın.

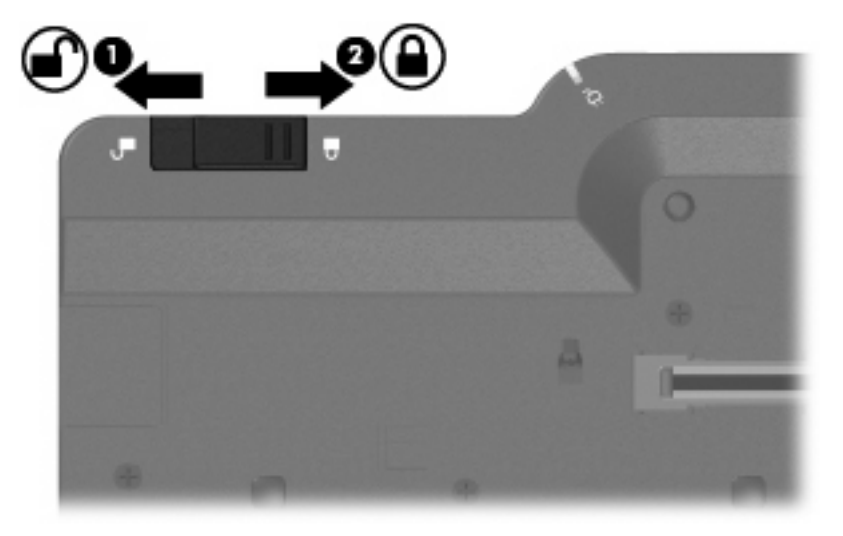

# <span id="page-19-0"></span>**4 Sorun giderme**

Genişletme parçanızla ilgili sorunla karşılaşırsanız, aşağıdaki sorun giderme adımlarını uygulayın:

- **1.** Bu bölümdeki bilgilere başvurun.
- **2.** Bilgisayarınızdan **Başlat > Yardım ve Destek** seçeneğini belirleyerek Yardım ve Destek bölümüne erişin. Yardım ve Destek bölümü, işletim sisteminizle ilgili bilgiler sağlamanın yanı sıra HP ve Microsoft tarafından düzenli olarak güncelleştirilen yarın konularının aranabilir veritabanını da sağlar.
- **3.** <http://www.hp.com> adresindeki HP Web sitesine bakın.

### <span id="page-20-0"></span>**Yerleştirme ve yerinden çıkarma sorunları ve çözümleri**

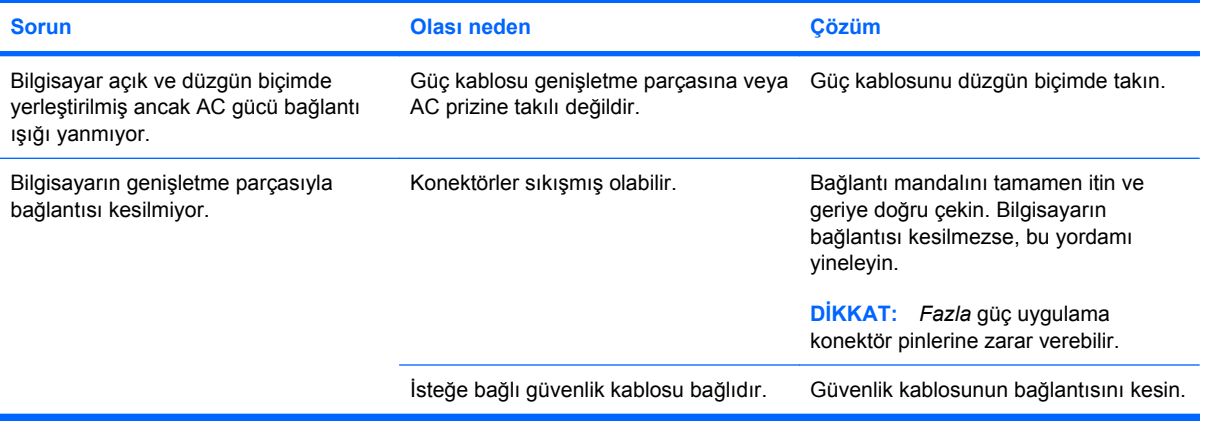

### <span id="page-21-0"></span>**Harici aygıt problemleri ve çözümleri**

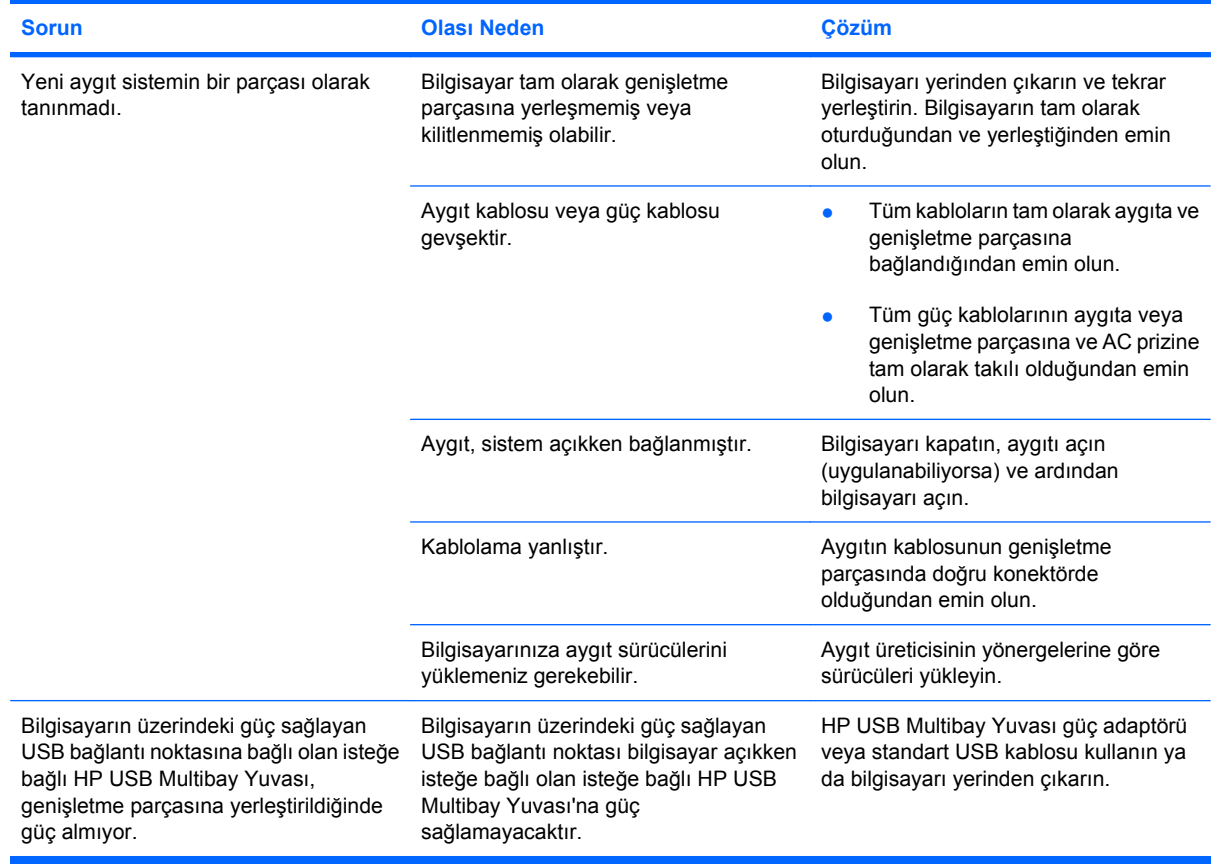

### <span id="page-22-0"></span>**Teknik destek**

Bu bölümdeki sorun giderme ipuçlarını kullanarak sorunu çözemezseniz, teknik desteğe başvurmanız gerekebilir.

Sorununuza en hızlı olası çözümü elde etmek için aradığınızda veya e-posta gönderdiğinizde aşağıdaki bilgileri bulundurun:

- Bilgisayar ve genişletme parçası model türleri
- Bilgisayarın ve genişletme parçasının seri numaraları
- Bilgisayarın ve genişletme parçasının satın alındığı tarih
- Sorunun oluştuğu koşullar
- Görüntülenen hata mesajları
- Bilgisayarın donanım yapılandırması
- Kullandığınız donanım ve yazılım
- Bilgisayara ve genişletme parçasına bağlı yazıcı ve diğer aksesuarların üreticisi ve modeli
- Sistem dosyalarının içeriği de olmak üzere yapılandırma ayarları

Teknik desteğe erişmek için<http://www.hp.com/support>adresindeki HP Web sitesine bakın.

## <span id="page-23-0"></span>**Dizin**

### **A**

AC adaptörü, bağlanma [5](#page-8-0) AC güç bağlantısı ışığı [1](#page-4-0) ağ (RJ-45) jakı [2](#page-5-0) arkadaki bileşenler [2](#page-5-0) aygıt tanınmadı [18](#page-21-0)

### **B**

bağlantı ışığı [1](#page-4-0) bağlantı mandalı [1](#page-4-0), [8](#page-11-0) bağlantı noktaları harici monitör [2](#page-5-0) USB [2](#page-5-0) bilgisayar yerinden çıkarma [8](#page-11-0) yerleştirme [7](#page-10-0) bilgisayarı yerinden çıkarma [8](#page-11-0) bilgisayarı yerleştirme [7](#page-10-0)

#### **C** CD

çıkarma, güç varken [10](#page-13-0) çıkarma, güç yokken [11](#page-14-0) yerleştirme [9](#page-12-0)

#### **D**

destek [19](#page-22-0) DVD çıkarma, güç varken [10](#page-13-0) çıkarma, güç yokken [11](#page-14-0) yerleştirme [9](#page-12-0)

#### **G**

güç konektörü [2](#page-5-0) güç, bağlanma [5](#page-8-0) güvenlik kablosu yuvası [2](#page-5-0), [15](#page-18-0) güvenlik kablosu, bağlama [15](#page-18-0)

#### **H**

harici aygıtlar, sorun giderme [18](#page-21-0)

harici monitör bağlantı noktası [2](#page-5-0)

#### **I**

ışıklar AC güç bağlantısı [1](#page-4-0) bağlantı [1](#page-4-0)

### **J**

jaklar RJ-45 (ağ) [2](#page-5-0) S-Video çıkışı [2](#page-5-0) ses çıkış [2](#page-5-0) ses girişi [2](#page-5-0)

#### **K**

kilit, güvenlik kablosu [2,](#page-5-0) [15](#page-18-0) konektörler güç [2](#page-5-0) yerleştirme [1](#page-4-0)

### **M**

mandal, bağlantı [8](#page-11-0) mandallar bağlantı [1](#page-4-0) monitör bağlantı noktası, harici [2](#page-5-0)

### **O**

optik disk çıkarma, güç varken [10](#page-13-0) çıkarma, güç yokken [11](#page-14-0) yerleştirme [9](#page-12-0)

### **R**

RJ-45 (ağ) jakı [2](#page-5-0)

### **S**

S-Video çıkış jakı [2](#page-5-0) ses çıkış jakı [2](#page-5-0) ses girişi jakı [2](#page-5-0) sorun giderme [16](#page-19-0)

### **T**

teknik destek [4,](#page-7-0) [19](#page-22-0)

### **U**

USB bağlantı noktaları, belirleme [2](#page-5-0)

### **Ü**

üstteki bileşenler [1](#page-4-0)

### **Y**

yardım [4](#page-7-0), [19](#page-22-0) yardım alma [4,](#page-7-0) [19](#page-22-0) yerinden çıkarma sorunları [17](#page-20-0) yerleştirme konektörü [1](#page-4-0) yerleştirme konumları [1](#page-4-0) yerleştirme sorunları [17](#page-20-0) yuva, güvenlik kablosu [2](#page-5-0), [15](#page-18-0)

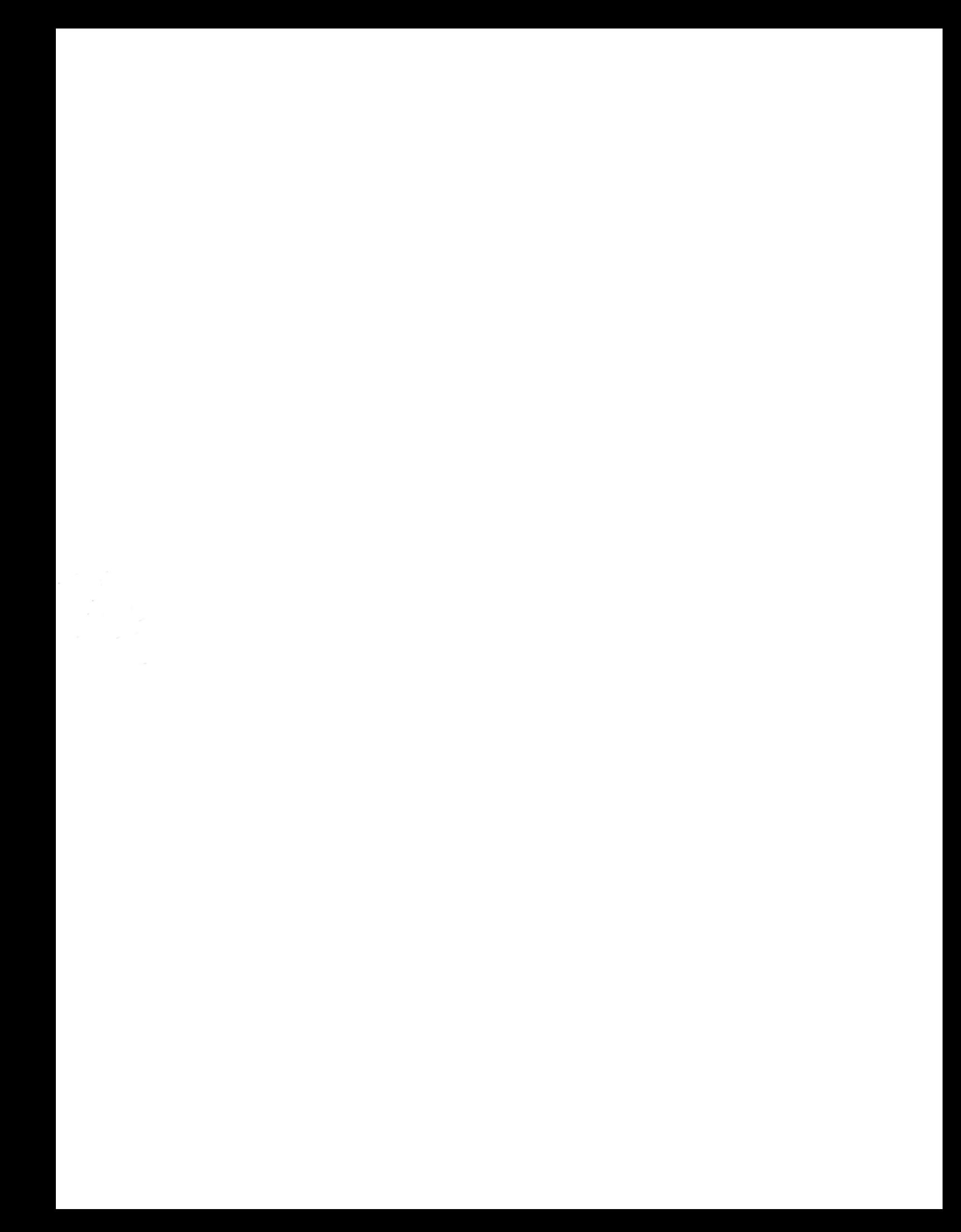